# **HP** Server Automation

Version: 7.87 or later, 9.04 or later, and 9.13 or later

Whitepaper

SA Patch Importer for Oracle Enterprise Linux

Document Release Date: February 19, 2014

# Contents

| The HPSA Patch Importer for Oracle Enterprise Linux (OEL)               |
|-------------------------------------------------------------------------|
| Prerequisites                                                           |
| Limitations                                                             |
| Importer File Locations                                                 |
| Quick Start                                                             |
| Edit the Configuration File                                             |
| [main] Section                                                          |
| [system_profile] Section                                                |
| Channel-specific Sections                                               |
| Register the System with the ULN                                        |
| Subscribing & Unsubscribing Channels from the ULN9                      |
| Importing the Packages                                                  |
| Using the HPSA Patch Importer for Oracle Enterprise Linux               |
| Disabling Channels at Runtime                                           |
| Enabling Channels at Runtime                                            |
| Importing Packages without Creating the Corresponding Software Policies |
| Viewing the Enabled Channel Information16                               |
| Viewing the Supported Channels for the Agent Platforms16                |
| Adding a Channel Label to a Platform18                                  |
| Removing a Channel Label from a Platform18                              |
| Additional Information                                                  |

#### **Document Change Note**

| Date      | Description of Change                                                                                                    |
|-----------|----------------------------------------------------------------------------------------------------|
| 6/8/2012  | Original release of the whitepaper.                                                                                                    |
| 2/19/2014 | Page 15: When specifying a sample channel to enable via the command line, the text referred to the "-D" switch, which should be "-E". This has been corrected as follows:<br>You may enable one or more disabled channels at runtime by using the -E or -enable |
|           | option. For example,                                                                                                    |
|           | /opt/opsware/patch_importer/bin/uln_import <mark>-E</mark><br>el5_u5_x86_64_patch el5_u5_i386_patch                                                                                                    |

# The HPSA Patch Importer for Oracle Enterprise Linux (OEL)

The HPSA Patch Importer for Oracle Enterprise Linux allows users to import packages for the subscribed channels from the Oracle Unbreakable Linux Network (ULN) and automatically create the corresponding software policies for each imported channel in HPSA. It can be run from the command line manually, or can be part of a cron job which performs the import on a recurring basis.

# Prerequisites

The following prerequisites must be met before using HPSA Patch Importer for Oracle Enterprise Linux.

- Purchase a support license from the Oracle Unbreakable Linux Store to obtain a valid CSI (Customer Support Identifier). See <a href="https://linux.oracle.com">https://linux.oracle.com</a> for more details.
- Register with the Oracle Unbreakable Linux Network (ULN) to obtain the username/password for single sign-on.
- At least 100GB of free disk space is required on the system in which this tool will be used.

Depending on the type of support license purchased from Oracle, you may be able to subscribe to any channels that Oracle is currently supporting. However, the HPSA Patch Importer will only import packages for the platforms that HPSA supports.

# Limitations

The HPSA Patch Importer for Oracle Enterprise Linux is intended to run on HPSA Core platforms only.

| Binaries                                                                                                    | /opt/opsware/patch_importer/bin/                   |
|----------------------------------------------------------------------------------------------------|----------------------------------------------------|
| Configuration File                                                                                                    | /etc/opt/opsware/patch_importer/uln_import.conf    |
| Log File                                                                                                    | /var/log/opsware/patch_importer/patch_importer.log |
| Package Download Directory<br>(where the downloaded<br>packages will be temporarily<br>stored). Make sure you have at<br>least 100 GB of free disk space<br>on the file system. | /var/opt/opsware/patch_importer/                   |
| Libraries                                                                                                    | /opt/opsware/patcher_importer/patch_importer/      |

## **Importer File Locations**

# **Quick Start**

Using HPSA Patch Importer for Oracle Enterprise Linux encompasses the following tasks:

- Edit the configuration file, /etc/opt/opsware/patch\_importer/uln\_import.conf, to provide the requirement information.
- 2. Register the system with the ULN.
- 3. Log on to the ULN to subscribe the channels.
- 4. Import the packages.

The first three tasks should be done once, or infrequently. The forth task, importing the packages, can be scheduled on a recurring basis.

**IMPORTANT:** This tool must be run as root user on a core host.

# **Edit the Configuration File**

The configuration file for HPSA Patch Importer for Oracle Enterprise Linux is located in /etc/opt/opsware/patch\_importer/uln\_import.conf. It is divided into various sections. It has two mandatory sections, [main] and [system\_id], and zero or more optional sections. The optional sections are used to control channel-specific behaviors.

The following tables describe the various configuration sections.

#### [main] Section

The [main] section has the general configuration options.

| Property Name  | Expected Values                                                             | Description                                                                                                    |
|----------------|-----------------------------------------------------------------------------|----------------------------------------------------------------------------------------------------|
| username       | String (in the form of email)                                               | ULN username                                                                                                    |
| password       | String                                                                      | ULN password                                                                                                    |
| CSI            | String (a sequence of numbers)                                              | Oracle Customer Support Identifier                                                                                                    |
| hide_passwords | 1, 0 (Default: 1)                                                           | Indicates whether to obfuscate the passwords.<br>If set to 1, all the passwords in this file will be<br>obfuscated the very first time the tool is used.<br>Once a password is obfuscated, it will remain<br>obfuscated, there's no way to de-obfuscate it.<br>If the password has changed, you can simply<br>re-enter the clear text password and it will be<br>obfuscated on the next run, assuming<br>hide_passwords is still set to 1.<br>You may also use thehide_passwords<br>command line option to obfuscate the<br>passwords. Ifhide_passwords option is<br>specified at the command line, it will be used<br>instead of the one from the configuration file. |
| server_uri     | A valid URI (Default: https://linux-<br>update.oracle.com/XMLRPC)           | URI to the ULN RPC server. It points to the default ULN instance. We do not support a server list for live failover at this point. If the primary server is down, you have to manually change it to point to one of the mirrors.                                                                                                    |
| system_id      | A valid file path. ( Default:<br>/var/opt/opsware/oel_import/syst<br>em_id) | The location to store the system_id. Once<br>the system is registered with the ULN.<br><b>Warning</b> : Please do not remove or change the<br>location of this file. Otherwise, you will have to<br>re-register with the ULN.                                                                                                    |
| proxy_host     | <fqhn>:[<port>]</port></fqhn>                                               | If HTTP proxy is used, specify it here.                                                                                                    |
| proxy_user     | String                                                                      | If HTTP proxy authentication is required, specify the proxy username. It will be ignored if proxy_host is not specified.                                                                                                    |

| Property Name                | Expected Values                                                                                                    | Description                                                                                                    |  |  |
|------------------------------|----------------------------------------------------------------------------------------------------|----------------------------------------------------------------------------------------------------|--|--|
| proxy_pass                   | String                                                                                                    | If HTTP proxy authentication is required, specify the proxy user password. It will be ignored if proxy_host is not specified.                                                                                                    |  |  |
| proxy_agent                  | String                                                                                                    | If HTTP proxy authentication is required, you may optionally specify the $proxy\_agent$ HTTP header for identification purposes.                                                                                                    |  |  |
| opsware_user                 | String                                                                                                    | You may elect to import the packages in the context of an HPSA user. If so, specify the username here. If opsware_user is omitted, package import will be run in the context of a system (internal) user.                                                                                                    |  |  |
| opsware_pass                 | String                                                                                                    | Password for the HPSA user. It will be ignored if opsware_user is not specified.                                                                                                    |  |  |
| continue_on_error            | 1, 0 (Default: 1)                                                                                                    | This option is for not supported.                                                                                                    |  |  |
| import_threads               | Number (Default: 10)                                                                                                    | Maximum number of import threads. Setting<br>this to an unreasonable value may cause<br>service outage since some source networks<br>may not be capable of supporting heavy load.                                                                                                    |  |  |
| limit_policy_descri<br>ption | 1, 0 (Default: 1)                                                                                                    | This option is not supported                                                                                                    |  |  |
| channels                     | An explicit list of channels may be given<br>separated by spaces and/or newlines:<br>channels:<br>LABEL1<br>LABEL2<br>LABELn | If the channels option is not specified, then<br>all HPSA supported top-level (parent) channels<br>are enabled, plus any channels that have their<br>own [channel] sections in this configuration<br>file.                                                                                                    |  |  |
| package_path                 | A valid directory path. (Default:<br>/ULN/Packages/\$channel_name)                                                           | The folder in which the package will be<br>uploaded for a given channel.<br>"\$channel_name" is a special placeholder. It<br>will be replaced by the channel at runtime.<br>Packages can be quarantined to prevent their<br>use until they are approved. Note that you<br>must ensure that the permissions on the<br>Unapproved folder limit the servers that can<br>access it. You can configure package_path to<br>a special folder for this purpose. For example:<br>package_path=/ULN/Packages/Unapprov<br>ed/\$channel_name |  |  |
| channel_path                 | A valid directory path. (Default:<br>/ULN/Channels/\$channel_name<br>Policy)                                                 | The folder in which the channel software<br>policies will be created for a given channel.<br>"\$channel_name" is a special placeholder. It<br>will be replaced by the channel at runtime.                                                                                                    |  |  |

| Property Name           | Expected Values                                                                                                    | Description                                                                                                    |
|-------------------------|----------------------------------------------------------------------------------------------------|----------------------------------------------------------------------------------------------------|
| erratum_path            | A valid directory path. (Default:<br>/ULN/Errata/\$erratum_type<br>Policies/\$erratum_name)                                                                                                    | The folder in which the erratum software<br>policies will be created for the given channel.<br>"\$erratum_type" and "\$erratum_name"<br>are special placeholders. They will be replaced<br>by erratum type and erratum name<br>respectively at runtime.<br>Instead of creating a roll-up policy by channel,<br>you might choose to create it by month For<br>example,<br>errata_path=/ULN/Errata/\$Y-\$m<br>Advisory Roll-Up Policy<br>Notice that "\$Y" and "\$m" are special<br>placeholders for year and month respectively.<br>This configuration is currently not being used. |
| errata_path             | A valid directory path. (Default:<br>/ULN/Errata/\$channel_name<br>Advisory Roll-Up Policy)                                                                                                    | The folder in which the errata software<br>policies will be created for the given channel.<br>"\$channel_name" is a special placeholder. It<br>will be replaced by the channel at runtime.<br>This configuration is currently not being used.                                                                                                    |
| package_search_pa<br>th | An explicit list of directory paths may be<br>given separated by spaces and/or<br>newlines:<br>channels:<br>PATH1<br>PATH2<br>PATH1<br>PATH2<br>PATHn<br>Default:<br>/Package Repository/OS<br>Media/\$opsware_platform<br>/Package Repository/All Red<br>Hat Linux/\$opsware_platform<br>/Migrated/Package<br>Repository/Customer<br>Independent/\$opsware_platform | The paths to search for previously uploaded<br>packages.<br>"\$opsware_platform" is a special<br>placeholder. It will be replaced by the platform<br>name at runtime.                                                                                                    |

### [system\_profile] Section

This section is used to specify the properties for the system profile. The information is used to register with the ULN. Typically, before downloading packages, the system must first register with the ULN. A system profile is created, which contains OS and hardware information, upon registration. Once the system is registered, the ULN will automatically assign the default channels associated with the platform in which the system is running. However, since HPSA can be run on a non-OEL system, this essentially generates a pseudo system profile.

The system profile is created using the information from the [system\_profile] section:

| Property Name | Expected Values                                            | Description                                                                                                    |
|---------------|------------------------------------------------------------|----------------------------------------------------------------------------------------------------|
| profile_name  | String (Default: FQDN of the system where the tool is run) | Name of the profile. Typically it is<br>the Fully Qualified Domain Name<br>of the host where the tool is run.                                                                                                    |
| os_release    | Number (Default: 5)                                        | Oracle Enterprise Linux OS release number.                                                                                                    |
| release-name  | String (Default: enterprise-<br>release)                   | Oracle Enterprise Linux OS release name.                                                                                                    |
| architecture  | <b>X86 or x86_64 (Default:</b> x86_64)                     | OS architecture. We only support x86 and x86_64 right now.                                                                                                    |
| uuid          | String                                                     | <ul> <li>UUID. Will be generated in runtime.</li> <li>Warning: Do not modify this property unless you are not certain of how it will affect your system. Misuse of this property can break the import tool and require you need to re-register.</li> </ul> |
| rhnuuid       | String                                                     | RHN UUID. Will be generated in<br>runtime.<br>Warning: Do not modify this<br>property unless you are not certain<br>of how it will affect your system.<br>Misuse of this property can break<br>the import tool and require you to<br>re-register.          |

### **Channel-specific Sections**

Here is an example of a channel specific section. In this case, it enables the Oracle Enterprise Linux 5 Update 6 Patch channel, creating a policy composed of all the packages in that channel. Note that this section is enabled by default as long as the 'channels' option is not specified in the [main] section. If the 'channels' option is specified in the [main] section, then it must be explicitly enabled via the "enabled" option. Also, channel\_path is defined here only as we don't wish to create channel policies for top-level channels

```
[ol5_u6_x86_64_patch]
; enabled=1
# You may wish to import all versions of each packages in the channel. By
# default, only the latest version of each package is imported. Note that
# when importing all versions, it is recommended that packages_only=1 also
be
# used since it is not useful to have a policy with more than one version of
# each package.
; which_packages=all
\# You may wish to download the packages for this channel only and then
# create the policies manually. Also useful in combination with
# which_packages=all:
; packages_only=1
# To locate a child channel's packages next to the corresponding policy in
# the library, use a path such as the following:
; package_path=/ULN/Channels/$channel_name Packages
```

# **Register the System with the ULN**

After editing the configuration file, you are now ready to register the system with the ULN. This is done by running /opt/opsware/patch\_importer/bin/uln\_import with the -show\_conf option. This option has two main purposes. It shows your current configuration as well as registering the system if the system has not been previously registered with the ULN.

```
[root@vc002 patch_importer]# /opt/opsware/patch_importer/bin/uln_import --
show conf
********* Configuration For ULN *********
Retrieving platform information from SA
Retrieving channel information from Oracle ULN
[system_profile]
rand_key_path : /var/opt/opsware/crypto/wordbot/.randkey-rhn_import
package_path : /var/opt/opsware/patch_importer/packages
which_packages : latest
server_uri : https://linux-update.oracle.com/XMLRPC
cache_path : /var/opt/opsware/oel_import/cache
                                             : /var/opt/opsware/oel_import/cache
cache_path
dbg_random_fail : 0
erratum_path : /$network_name/Errata/$erratum_type
Policies/Serratum name
download_server_uri : http://linux-update.oracle.com/XMLRPC
package_search_path :
                           /Package Repository/OS Media/$opsware_platform
                            /Package Repository/All Red Hat Linux/$opsware_platform
                            /Migrated/Package Repository/Customer
Independent/$opsware_platform
packages_only
                                               : False
errata_path
                                                :
/$network_name/Errata/$parent_channel_name/$channel_name Advisory Roll-Up
Policy
                                      : 1
: 5
hide_passwords
import_threads
show_config_only : 0
: /y
tmp_path
                                               : /var/opt/opsware/patch_importer
                                               : /etc/opt/opsware/patch_importer/system_id
system_id
mode
                                              : all
continue_on_error : 1
channel path
/$network_name/Channels/$parent_channel_name/$channel_name Policy
[main]
rand_key_path : /var/opt/opsware/crypto/wordbot/.randkey-rhn_import
. (UN / Example a figure type a paling of formation and type a paling of formation and type a paling of type a paling of
                                             : /ULN/Errata/$erratum_type Policies/$erratum_name
which_packages : latest
package_path . /WWY/5
erratum_path
                                               : /ULN/Packages/$channel_name
download_server_uri : http://linux-update.oracle.com/XMLRPC
package_search_path :
/Package Repository/OS Media/$opsware_platform
/Package Repository/All Red Hat Linux/$opsware_platform
/Migrated/Package Repository/Customer Independent/$opsware_platform
packages_only : False
                                             : 1234567
csi

      CS1
      : 125150.

      proxy_host
      : abc.acme.com:8080

      errata_path
      : /ULN/Errata/$channel_name Advisory Roll-Up Policy

      import_threads
      : 10

      tmp_path
      : /var/opt/opsware/patch_importer

      import_threads
      : 10

____aun
system_id
system_id: /etc/opt/opsware/patch_importer/system_idchannel_path: /ULN/Channels/$channel_name Policy
continue_on_error : 1
                         : test@hp.com
username
server_uri ....
cache_path :/v
dbg_random_fail :0
                                               : https://linux-update.oracle.com/XMLRPC
server_uri
                                              : /var/opt/opsware/oel_import/cache
                                             : (Hidden)
password
```

| hide_passwords                                                                         | : 1                            |
|----------------------------------------------------------------------------------------|--------------------------------|
| show_config_only                                                                       | : 1                            |
| mode                                                                                   | : all                          |
| <configuration for<="" td=""><td>r Channel: ol5_x86_64_latest&gt;</td></configuration> | r Channel: ol5_x86_64_latest>  |
| Enabled                                                                                | : True                         |
| Packages Only                                                                          | : False                        |
| Which Packages                                                                         | : latest                       |
| Package Path                                                                           | : /ULN/Packages/\$channel_name |

\*\*\*\*\*\*

Once the system is registered, you should be able to view it under the **Systems** tab at the ULN: <u>https://linux.oracle.com</u>. By default, the ULN automatically assigns the latest platform channel to the newly registered system.

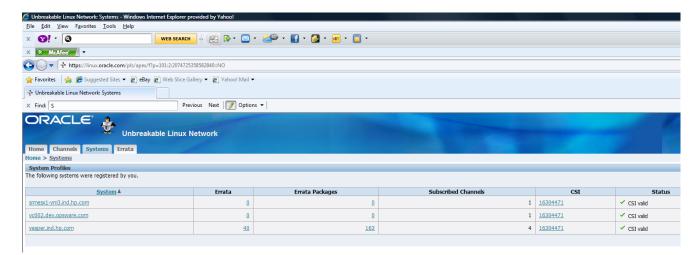

A system\_id file is created in /etc/opt/opsware/patch\_importer/uln/. If you are unable to register with the ULN, you can check the log file at /var/log/opsware/patch\_importer/patch\_importer.log for possible errors. You can also run oel\_import in debug mode if necessary.

```
/opt/opsware/patch_importer/bin/uln_import --show_conf -v
```

If you need to register with the ULN, make sure to remove the old system\_id and delete the registered system from the ULN before doing so.

rm -rf /etc/opt/opsware/patch\_importer/uln/system\_id /opt/opsware/patch\_importer/bin/uln\_import -show\_conf

#### Subscribing & Unsubscribing Channels from the ULN

Subscribing and unsubscribing channels must be done with the ULN.

1. If you have different flavors of Enterprise Linux deployed in your environment, check the **Yum Server** box in the **Edit System Properties** tab of your registered system in order to subscribe to all the available channels.

IMPORTANT: It is important to select the **Yum Server** box. If it is not selected, the ULN will restrict the channels to only those that are relevant to the registered system's platform. By designating the registered system as a **Yum Server**, the ULN will allow it to subscribe to any currently available channels.

#### 2. Click Apply Changes to submit the changes.

|                   | ble Linux Network: Edit System Properties |
|-------------------|-------------------------------------------|
| × Find: S         | Previous Next 📝 Options 🗸                 |
| ORA               | ACLE:                                     |
| Home C            | hannels Systems Errata                    |
| Home > <u>Sys</u> | stems > Edit System Properties            |
| Edit Syster       | m Properties                              |
|                   | Cancel Delete Apply Changes               |
| *Name             | vc002.dev.opsware.com                     |
| Yum Server        | r 🔍                                       |
| *CS               | I 16304471                                |

Once the registered system is designated as a **Yum Server**, it is capable of subscribing any channels currently available.

To subscribe/unsubscribe channels:

1. Navigate to the Manage Subscriptions tab of the registered system.

Keep in mind that some channels do not contain any updates. They are just base RPMs from the ISO or the release media. Some channels are superset of others. Also, unlike the RedHat network, the ULN has no concept of "parent channels."

- 2. Select the desired channels
  - a. To subscribe to a channel, move it from the **Available channels** column to the **Subscribed channels** column.
  - b. To unsubscribe, move it from the **Subscribed channels** column to the **Available channels** column.
- 3. Click Save Subscriptions.

|                                                                          | ux Net               | work                           |  |
|--------------------------------------------------------------------------|----------------------|--------------------------------|--|
| Home Channels Systems Errata                                             |                      |                                |  |
| Home > Systems > System Detail > Manage Subscription                     | ons                  |                                |  |
| System summary                                                           |                      |                                |  |
| System name vc002.dev.opsware.com<br>Architecture x86_64<br>OS Release 5 |                      |                                |  |
| Available channels                                                       |                      | Subscribed channels            |  |
|                                                                          | Î >><br>><br><<<br>< | Oracle Linux 5 Latest (x86_64) |  |
|                                                                          |                      | Cancel Save Subscriptions      |  |

4. Once you subscribe to the desired channels from the ULN, you may want to verify it by running /opt/opsware/patch\_importer/bin/uln\_import with the -show\_conf option to make sure the channels are enabled.

server uri : https://linux-update.oracle.com/XMLRPC : /var/opt/opsware/oel\_import/cache cache\_path dbg\_random\_fail : 0
erratum\_path : /\$network\_name/Errata/\$erratum\_type Policies/\$erratum\_name download\_server\_uri : http://linux-update.oracle.com/XMLRPC package\_search\_path : /Package Repository/OS Media/\$opsware\_platform /Package Repository/All Red Hat Linux/\$opsware\_platform /Migrated/Package Repository/Customer Independent/\$opsware\_platform packages\_only : False errata\_path : /\$network\_name/Errata/\$parent\_channel\_name/\$channel\_name Advisory Roll-Up Policy : 1 hide\_passwords · 1 : 5 import threads show\_config\_only : 0 : /var/opt/opsware/patch\_importer tmp\_path system\_id : /etc/opt/opsware/patch\_importer/system\_id mode : all : 1 continue\_on\_error channel\_path /\$network\_name/Channels/\$parent\_channel\_name/\$channel\_name Policy [main] rand\_key\_path : /var/opt/opsware/crypto/wordbot/.randkey-rhn\_import erratum\_path : /ULN/Errata/\$erratum\_type Policies/\$erratum\_name which\_packages package\_path : /ULN/Packages/\$channel\_name /Package Repository/OS Media/\$opsware\_platform /Package Repository/All Red Hat Linux/\$opsware\_platform /Migrated/Package Repository/Customer Independent/\$opsware\_platform packages\_only : False csi : 12345678 proxy\_host proxy\_host: test.acme.com:8080errata\_path: /ULN/Errata/\$channel\_name Advisory Roll-Up Policyimport\_threads: 10tmp\_path: /var/opt/opsware/patch\_importersystem\_id: /etc/opt/opsware/patch\_importer/system\_idchannel\_path: /ULN/Channels/\$channel\_name Policycontinue\_on\_error: 1username: abc@hp.comserver\_uri: https://linux-update.oracle.com/XMLRPC : test.acme.com:8080 accongreenserver\_uri: https://linux-update.oracle.com/XMLRPCcache\_pathdbg\_random\_fail: 0password: (Hidden) password hide\_passwords : 1 : 1 show\_config\_only : all mode <Configuration For Channel: el5\_u5\_i386\_patch> Enabled : True Packages Only : False Which Packages : latest Package Path : /ULN/Packages/\$channel\_name <Configuration For Channel: el5\_u5\_x86\_64\_patch> : True Enabled Packages Only : False Which Packages : latest Package Path : /ULN/Packages/\$channel\_name

\*\*\*\*\*\*

NOTE: Keep in mind that HPSA will filter out the channels for the platforms that it does not currently support. For example, you may subscribe to Enterprise Linux 3 channels, but they will be ignored by HPSA.

#### **Importing the Packages**

By default, the HPSA Patch Importer will create a software policy for each channel, unless users elect not to do so by specifying the <code>-package\_only</code> option.

To import the packages :

```
1. Run/opt/opsware/patch_importer/bin/uln_import
  [root@vc002 bin]# /opt/opsware/patch_importer/bin/uln_import
  ********* Importing Packages From ULN *********
  Retrieving platform information from SA
  Retrieving channel information from Oracle ULN
  Processing package information
  ***** Import Phase *****
  Importing 649 packages for channel Enterprise Linux 5 Update 5 Patch
  (x86_64)
  |-----| 100%
  00:00:00
  Elapsed Time: 912 seconds
  Importing 530 packages for channel Enterprise Linux 5 Update 5 Patch (i386)
  00:00:00
  Elapsed Time: 978 seconds
  ULN Import Completed
  ****
```

- 2. When the import process is complete, you can logon to the HPSA Java Client to view the newly created policies.
  - a. By default, the policies are created in the /ULN/Channels/ folder and will be named, <Channel Name> Policy, where <Channel Name> is the name of the channel. For example: /ULN/Channels/Enterprise Linux 5 Update 5 Patch (i386) Policy.

NOTE: 'Read' (or greater) permission to the /ULN/Channels/ folder is required to view the newly created policies.

|                        | VUL    | .N/Channels                                   |                 |               |                  |               |         |
|------------------------|--------|-----------------------------------------------|-----------------|---------------|------------------|---------------|---------|
|                        |        |                                               |                 |               |                  |               |         |
|                        | Nam    |                                               |                 |               | P                | Name          | •       |
| Saved Searches 👻       |        | e ,                                           | Туре            | Last Modified | Last Modified By | Created       | Created |
|                        | 🥙 Ente | rprise Linux 5 Update 5 Patch (i386) Policy   | Software Policy | Wed Feb 16 23 | opsware          | Wed Feb 16 22 | opsware |
| dvanced Search         | erte 🔮 | rprise Linux 5 Update 5 Patch (x86_64) Policy | Software Policy | Wed Feb 16 22 | opsware          | Wed Feb 16 21 | opsware |
| ibrary                 | ℃ Orac | le Linux 5 Latest (x86_64) Policy             | Software Policy | Wed Feb 16 20 | opsware          | Wed Feb 16 20 | opsware |
| y Type By Folder       |        |                                               |                 |               |                  |               |         |
| ⊒ 🕼 Library            |        |                                               |                 |               |                  |               |         |
| 🗄 📁 Home               |        |                                               |                 |               |                  |               |         |
| 🗊 📁 Opsware            |        |                                               |                 |               |                  |               |         |
| 🕀 📁 Package Repository |        |                                               |                 |               |                  |               |         |
|                        |        |                                               |                 |               |                  |               |         |
| Channels               |        |                                               |                 |               |                  |               |         |

b. By default the packages are imported into the /ULN/Packages/<Channel Name>/ folder, where <Channel Name> is the name of the channel. For example: /ULN/Packages/Enterprise Linux 5 Update 5 Patch (i386)/

NOTE: 'Read' (or greater) permission to the channel folder is required to view the newly imported packages.

| <u>File Edit View Tools Window Actions H</u> elp |         |                                            |           |               |             |             |
|--------------------------------------------------|---------|--------------------------------------------|-----------|---------------|-------------|-------------|
| Search                                           | <       | /ULN/Packages/Enterprise Li                | nux 5 Upo | date 5 Patcl  | h (i386)    |             |
| Server -                                         |         |                                            |           |               | 🔎 Na        | me          |
|                                                  |         | Name 2                                     | Туре      | Last Modified | Last Modifi | Created     |
| Saved Searches 🗸                                 |         | apr-1.2.7-11.el5_5.3.i386                  | RPM       | Wed Feb 16    | opsware     | Wed Feb 16. |
| Advanced Search                                  | 6       | apr-devel-1.2.7-11.el5_5.3.i386            | RPM       | Wed Feb 16    | opsware     | Wed Feb 16  |
|                                                  | - 6     | apr-docs-1.2.7-11.el5_5.3.i386             | RPM       | Wed Feb 16    | opsware     | Wed Feb 16  |
| _ibrary                                          | 6       | apr-util-1.2.7-11.el5_5.2.i386             | RPM       | Wed Feb 16    | opsware     | Wed Feb 16  |
| By Type By Folder                                | - 6     | apr-util-devel-1.2.7-11.el5_5.2.i386       | RPM       | Wed Feb 16    | opsware     | Wed Feb 16  |
|                                                  | 7   I 🧐 | apr-util-docs-1.2.7-11.el5_5.2.i386        | RPM       | Wed Feb 16    | opsware     | Wed Feb 16  |
| 🖃 🦚 Library                                      | 🧐       | apr-util-mysql-1.2.7-11.el5_5.2.i386       | RPM       | Wed Feb 16    | opsware     | Wed Feb 16  |
| 🕀 🗁 Home                                         | 6       | autofs-5.0.1-0.rc2.143.0.1.el5_5.6.i386    | RPM       | Wed Feb 16    | opsware     | Wed Feb 16  |
| 🕀 💬 Opsware                                      |         | avahi-0.6.16-9.el5_5.i386                  | RPM       | Wed Feb 16    | opsware     | Wed Feb 16  |
| Package Repository                               | 6       | avahi-compat-howl-0.6.16-9.el5_5.i386      | RPM       | Wed Feb 16    | opsware     | Wed Feb 16  |
|                                                  | 🧐       | avahi-compat-howl-devel-0.6.16-9.el5_5.i   | RPM       | Wed Feb 16    | opsware     | Wed Feb 16  |
| Channels                                         |         | avahi-compat-libdns_sd-0.6.16-9.el5_5.i386 | RPM       | Wed Feb 16    | opsware     | Wed Feb 16  |
| Packages                                         | 6       |                                            | RPM       | Wed Feb 16    | opsware     | Wed Feb 16  |
| Enterprise Linux 5 Update 5 Patch (1386)         | 6       |                                            | RPM       | Wed Feb 16    |             | Wed Feb 16  |
|                                                  | 🧐       | avahi-glib-0.6.16-9.el5_5.i386             | RPM       | Wed Feb 16    | opsware     | Wed Feb 16  |
| ⊕ 🧭 Enterprise Linux 5 Update 5 Patch (x86_64)   | 6       | avahi-olib-devel-0.6.16-9.el5 5.i386       | RPM       | Wed Feb 16    | opsware     | Wed Feb 16  |

3. After you verify the newly created software policies, you may start remediating the OEL servers.

NOTE: You must have the proper permissions to perform remediation tasks. See the *SA User Guide: Software Management* for more information on software remediation.

# **Using the HPSA Patch Importer for Oracle Enterprise Linux**

The HPSA Patch Importer for Oracle Enterprise Linux can be run from the command line, or can be part of a oron job, which runs the import on the recurring basis. By default, the importer will import the packages for the subscribed channels from the ULN and create the corresponding software policies for each of the imported channels.

A full set of command line options gives you full control over the import action. For example, you can:

- selectively enable or disable one or more channels at runtime
- decide whether to import the packages without creating the corresponding software policies
- add new channels to a supported platform
- remove channels from a supported platform
- view supported channels for the supported platforms
- do a dry run on the import to see what actions will be performing

The following table describes the command line options for uln\_import:

| Option  | Description                                       |
|---------|---------------------------------------------------|
| version | Show the version number of this program and exit. |
| -h,help | Show this help message and exit.                  |

| Option                                    | Description                                                                                                    |
|-------------------------------------------|----------------------------------------------------------------------------------------------------|
| -E LABEL [LABEL],enable=LABEL<br>[LABEL]  | Enable a previously disabled channel; multiple labels may be<br>provided; use 'all' to enable all configured channels.<br>A channel can be disabled by setting the 'enabled=0' in the<br>channel section in the configuration file,<br>/etc/opt/opsware/patch_importer/uln_import.conf.<br>Use this option to dynamically enable it at run time.                                                |
| -D LABEL [LABEL],disable=LABEL<br>[LABEL] | Disable a previously enabled channel at run time; multiple labels<br>may be provided; use 'all' to disable all configured channels.<br>Using 'all' will effectively disabled all channels, which means<br>no channels will be imported. It's as good as running a no-op.<br>This option does not permanently disabled channels; it only<br>disables the given channels for this particular run. |
| -m MODE,mode=MODE                         | <pre>Import mode: 'channel', 'erratum', 'errata', 'all' [default: all]</pre>                                                                                                    |
| source=SUPPORTED_SOURCES                  | Source: 'uln', 'all' [default: all]                                                                                                    |
| -c FILE,conf=FILE                         | Configuration file [default: none]<br>Use this option to specify an alternative configuration file.                                                                                                    |
| packages_only                             | Don't create policies, download packages only.                                                                                                    |
| -n,preview                                | Show what would be done (dry-run).                                                                                                    |
| -s,silent                                 | Display errors only.                                                                                                    |
| -v,verbose                                | Debug mode.<br>Debug messages are available in the log file.                                                                                                    |
| show_conf                                 | Show configuration settings and exit.                                                                                                    |
| show_labels                               | Show available channel labels and exit.                                                                                                    |
| hide_passwords                            | Rewrite the configuration file hiding any plain-text passwords and exit.                                                                                                    |
| manual                                    | Show manual page and exit                                                                                                    |
| show_platform_labels                      | List the platforms and their supported channel labels; may use theplatform_name option to filter the platforms to be displayed.                                                                                                    |
| add_platform_label                        | Add channel labels to a given platform; must use the<br>platform_name option to specify a platform, along with the<br>labels to be added.                                                                                                    |

| Option                      | Description                                                                                                    |
|-----------------------------|----------------------------------------------------------------------------------------------------|
| remove_platform_label       | Remove channel labels from a given platform; must use the<br>platform_name option to specify a platform, along with the<br>labels to be removed.                                                                                                    |
| platform_name=PLATFORM_NAME | Specify the platform name; when used with<br>show_platform_labels option, it will be used as a name<br>filter; when used withadd_platform_label option, it must<br>be an exact match; when used with<br>remove_platform_label option, it must be an exact match. |

#### **Disabling Channels at Runtime**

By default, a subscribed channel is enabled if it meets the following conditions:

- 1. It is one of the supported channels of a supported HPSA agent platform.
- 2. It has no [<Channel Label>] section the configuration file
   /etc/opt/opsware/patch\_importer/uln\_import.conf.
- 3. It has a [<Channel Label>] section the configuration file /etc/opt/opsware/patch\_importer/uln\_import.conf and it has "enabled=1" specified.

You may disable one or more channels at runtime by using the -D or -disable option. For example,

/opt/opsware/patch\_importer/bin/uln\_import -D el5\_u5\_x86\_64\_patch el5\_u5\_i386\_patch

NOTE: This option does not permanently disable channels. It merely disables the given channels for this particular run.

#### **Enabling Channels at Runtime**

By default, a subscribed channel is disabled if it meets the following condition:

It has a [<Channel Label>] section the configuration file /etc/opt/opsware/patch\_importer/uln\_import.conf and it has "enabled=0" specified.

You may enable one or more disabled channels at runtime by using the -E or -enable option. For example,

/opt/opsware/patch\_importer/bin/uln\_import -E el5\_u5\_x86\_64\_patch el5\_u5\_i386\_patch

NOTE: This option does not permanently enabled channels. It merely enables the given channels for this particular run.

**Limitations**: You can only use this option to enable channels for platforms that SA supports. You cannot use it to enable channels for platforms that SA does not support.

#### **Importing Packages without Creating the Corresponding Software Policies**

By default, HPSA will create the corresponding software policy for a given channel *unless* one of the following conditions is true:

- "packages\_only=1" exist in the [main] section of the configuration file /etc/opt/opsware/patch\_importer/uln\_import.conf.
- 2. It has a [<Channel Label>] section the configuration file /etc/opt/opsware/patch\_importer/uln\_import.conf and it has "packages\_only=1" specified.

However, you may choose to override the default behavior by specifying the <code>-packages\_only</code> option at runtime. For example:

/opt/opsware/patch\_importer/bin/uln\_import -packages\_only

Like other runtime options, this option does not cause permanent changes in the configuration file.

#### **Viewing the Enabled Channel Information**

You can view the enabled channels information by specifying the -show\_labels option. For example:

```
[root@vc002 bin]# /opt/opsware/patch_importer/bin/uln_import --show_labels
********* Supported Channels For ULN *********
Retrieving platform information from SA
Retrieving channel information from Oracle ULN
Processing package information
Supported Labels: ['el5_u5_x86_64_patch', 'el5_u5_i386_patch']
----- Channels Details ------
Channel Label : el5_u5_x86_64_patch
Channel Name : Enterprise Linux 5 U
                  : Enterprise Linux 5 Update 5 Patch (x86_64)
Channel Name
Channel Description : Updated packages published after release of Enterprise
Linux 5 Update 5 (x86_64)
Channel Version : 20110111133047
Number of Packages : 649
Channel Label : el5_u5_i386_patch
Channel Name : Enterprise Linux 5 Update 5 Patch (i386)
Channel Description : Updated packages published after release of Enterprise
Linux 5 Update 5 (i386)
Channel Version : 20110111125211
Number of Packages : 530
```

#### **Viewing the Supported Channels for the Agent Platforms**

You can view the list of channels HPSA currently support, along with its corresponding platform, by specifying the -show\_platform\_labels option. For example:

```
[root@vc002 bin]# /opt/opsware/patch_importer/bin/uln_import --
show_platform_labels
Retrieving platform information from HPSA
   ----- Channel Label ------
                                       ----- Platform Name ------
                           Oracle Enterprise Linux 5
Oracle Enterprise Linux 5
Oracle Enterprise Linux 5 X86_64
el5_exadata_i386_latest
el5_exadata_x86_64_latest
el5_qa_i386_base
                                       Oracle Enterprise Linux 5
el5_ga_i386_patch
                                       Oracle Enterprise Linux 5
                                      Oracle Enterprise Linux 5 X86_64
el5_ga_x86_64_base
el5_ga_x86_64_patch
                                      Oracle Enterprise Linux 5 X86_64
el5_i386_addons
                                       Oracle Enterprise Linux 5
el5_i386_lsb4
                                       Oracle Enterprise Linux 5
el5_i386_ocfs2
                                       Oracle Enterprise Linux 5
el5_i386_oracle
                                       Oracle Enterprise Linux 5
el5_i386_oracle_addons
                                      Oracle Enterprise Linux 5
                                     Oracle Enterprise Linux 5
el5_rds_i386_latest
                                       Oracle Enterprise Linux 5 X86_64
el5_rds_x86_64_latest
el5_u1_i386_base
                                       Oracle Enterprise Linux 5
el5_u1_i386_patch
                                       Oracle Enterprise Linux 5
el5_u1_x86_64_base
                                       Oracle Enterprise Linux 5 X86_64
el5_u1_x86_64_patch
                                       Oracle Enterprise Linux 5 X86_64
el5_u2_i386_base
                                       Oracle Enterprise Linux 5
el5_u2_i386_patch
                                       Oracle Enterprise Linux 5
el5_u2_x86_64_base
                                        Oracle Enterprise Linux 5 X86_64
el5_u2_x86_64_patch
                                       Oracle Enterprise Linux 5 X86_64
el5_u3_i386_base
                                       Oracle Enterprise Linux 5
el5_u3_i386_patch
                                       Oracle Enterprise Linux 5
el5_u3_x86_64_base
                                       Oracle Enterprise Linux 5 X86_64
el5_u3_x86_64_patch
                                       Oracle Enterprise Linux 5 X86_64
el5_u4_i386_base
                                       Oracle Enterprise Linux 5
el5_u4_i386_patch
                                       Oracle Enterprise Linux 5
el5_u4_x86_64_base
                                       Oracle Enterprise Linux 5 X86_64
```

| el5_u4_x86_64_patch           | Oracle Enterprise Linux 5 X86_64                                           |
|-------------------------------|----------------------------------------------------------------------------|
| el5_u5_i386_base              | Oracle Enterprise Linux 5                                                  |
| el5_u5_i386_patch             | Oracle Enterprise Linux 5                                                  |
| el5_u5_x86_64_base            | Oracle Enterprise Linux 5 X86_64                                           |
| el5_u5_x86_64_patch           | Oracle Enterprise Linux 5 X86_64                                           |
| el5_unsupported_i386_latest   | Oracle Enterprise Linux 5                                                  |
| el5_unsupported_x86_64_latest | Oracle Enterprise Linux 5 X86_64                                           |
| el5_x86_64_addons             | Oracle Enterprise Linux 5 X86_64                                           |
| el5_x86_64_lsb4               | Oracle Enterprise Linux 5 X86_64                                           |
| el5_x86_64_ocfs2              | Oracle Enterprise Linux 5 X86_64                                           |
| el5_x86_64_oracle             | Oracle Enterprise Linux 5 X86_64                                           |
| el5_x86_64_oracle_addons      | Oracle Enterprise Linux 5 X86_64                                           |
| ol5_i386_latest               | Oracle Enterprise Linux 5                                                  |
| ol5_u5_x86_64_patch           | Oracle Enterprise Linux 5 X86_64                                           |
| ol5_u6_i386_base              | Oracle Enterprise Linux 5                                                  |
| ol5_u6_i386_patch             | Oracle Enterprise Linux 5                                                  |
| ol5_u6_x86_64_base            | Oracle Enterprise Linux 5 X86_64                                           |
| ol5_u6_x86_64_patch           | Oracle Enterprise Linux 5 X86_64                                           |
| ol5_x86_64_latest             | Oracle Enterprise Linux 5 X86_64                                           |
| redhat-advanced-server-i386   | Red Hat Enterprise Linux AS 2.1                                            |
| redhat-ent-linux-i386-es-2.1  | Red Hat Enterprise Linux ES 2.1                                            |
| redhat-ent-linux-i386-ws-2.1  | Red Hat Enterprise Linux WS 2.1                                            |
| rhel-i386-as-3                | Red Hat Enterprise Linux AS 3                                              |
| rhel-i386-as-4                | Red Hat Enterprise Linux AS 4                                              |
| rhel-i386-client-5            | Red Hat Enterprise Linux Desktop 5                                         |
| rhel-i386-es-3                | Red Hat Enterprise Linux ES 3                                              |
| rhel-i386-es-4                | Red Hat Enterprise Linux ES 4                                              |
| rhel-i386-server-5            | Red Hat Enterprise Linux Server 5                                          |
| rhel-i386-ws-3                | Red Hat Enterprise Linux WS 3                                              |
| rhel-i386-ws-4                | Red Hat Enterprise Linux WS 4                                              |
| rhel-ia64-as-3                | Red Hat Enterprise Linux AS 3 IA64                                         |
| rhel-ia64-as-4                | Red Hat Enterprise Linux AS 4 IA64                                         |
| rhel-ia64-es-3                | Red Hat Enterprise Linux ES 3 IA64                                         |
| rhel-ia64-es-4                | Red Hat Enterprise Linux ES 4 IA64                                         |
| rhel-ia64-server-5            | Red Hat Enterprise Linux Server 5                                          |
|                               | Red hat interprise linax berver 5                                          |
| rhel-ia64-ws-3                | Red Hat Enterprise Linux WS 3 IA64                                         |
| rhel-ia64-ws-4                | Red Hat Enterprise Linux WS 4 IA64                                         |
| rhel-x86 64-as-3              | Red Hat Enterprise Linux AS 3 X86 64                                       |
| rhel-x86 64-as-4              | Red Hat Enterprise Linux AS 4 X86_64                                       |
| rhel-x86_64-client-5          | Red Hat Enterprise Linux AS 4 X00_04<br>Red Hat Enterprise Linux Desktop 5 |
| X86_64                        | Red hat Enterprise Linux Desktop 5                                         |
| rhel-x86 64-es-3              | Red Hat Enterprise Linux ES 3 X86_64                                       |
| rhel-x86 64-es-4              | Red Hat Enterprise Linux ES 4 X86 64                                       |
| rhe1-x86_64-server-5          | Red Hat Enterprise Linux ES 4 X86_64<br>Red Hat Enterprise Linux Server 5  |
| —                             | red nat Billerbitse Filling Server 2                                       |
| $X86_{-64}$                   | Dod Not Entownrigo Linux NG 2 XOC CA                                       |
| $rhel-x86_{64}-ws-3$          | Red Hat Enterprise Linux WS 3 X86_64                                       |
| rhel-x86_64-ws-4              | Red Hat Enterprise Linux WS 4 X86_64                                       |
|                               |                                                                            |

You can also filter the platforms by using the -platform\_name option. This is a case-sensitive partial match. For example, to display only platforms with the string "Oracle" in their name:

```
[root@vc002 bin]# /opt/opsware/patch_importer/bin/uln_import --
show_platform_labels --platform_name Oracle
Retrieving platform information from HPSA
IIIel5_exadata_i386_latestOracle Enterprise Linux 5el5_exadata_x86_64_latestOracle Enterprise Linux 5 X86_64el5_ga_i386_baseOracle Enterprise Linux 5
el5_ga_i386_patch
                                              Oracle Enterprise Linux 5
                                          Oracle Enterprise Linux 5 X86_64
Oracle Enterprise Linux 5 X86_64
el5_ga_x86_64_base
el5_ga_x86_64_patch
el5_i386_addons
                                            Oracle Enterprise Linux 5
el5_i386_lsb4
                                             Oracle Enterprise Linux 5
el5_i386_ocfs2
                                              Oracle Enterprise Linux 5
el5_i386_oracle
                                              Oracle Enterprise Linux 5
el5_i386_oracle_addons
                                              Oracle Enterprise Linux 5
```

| el5 rds i386 latest                       | Oracle Enterprise Linux 5        |  |
|-------------------------------------------|----------------------------------|--|
| el5_rds_x86_64_latest                     | Oracle Enterprise Linux 5 X86 64 |  |
| el5_10s_x00_04_1acest<br>el5_u1_i386_base | Oracle Enterprise Linux 5 X00_04 |  |
| el5_u1_i386_patch                         | Oracle Enterprise Linux 5        |  |
| el5_u1_x86_64_base                        | Oracle Enterprise Linux 5 X86_64 |  |
| el5_u1_x86_64_patch                       | Oracle Enterprise Linux 5 X86_64 |  |
| el5_u1_x80_04_paten<br>el5_u2_i386 base   | Oracle Enterprise Linux 5 x80_04 |  |
| el5_u2_i386_patch                         | Oracle Enterprise Linux 5        |  |
| el5_u2_x86_64_base                        | Oracle Enterprise Linux 5 X86_64 |  |
| el5_u2_x86_64_patch                       | Oracle Enterprise Linux 5 X86_64 |  |
| el5_u3_i386_base                          | Oracle Enterprise Linux 5 X00_04 |  |
| el5_u3_i386_patch                         | Oracle Enterprise Linux 5        |  |
| el5_u3_x86_64_base                        | Oracle Enterprise Linux 5 X86 64 |  |
| el5_u3_x86_64_patch                       | Oracle Enterprise Linux 5 X86 64 |  |
| el5_u4_i386_base                          | Oracle Enterprise Linux 5 X00_04 |  |
| el5_u4_i386_patch                         | Oracle Enterprise Linux 5        |  |
| el5_u4_1306_paten<br>el5_u4_x86_64_base   | Oracle Enterprise Linux 5 X86 64 |  |
|                                           |                                  |  |
| el5_u4_x86_64_patch                       | Oracle Enterprise Linux 5 X86_64 |  |
| el5_u5_i386_base                          | Oracle Enterprise Linux 5        |  |
| el5_u5_i386_patch                         | Oracle Enterprise Linux 5        |  |
| el5_u5_x86_64_base                        | Oracle Enterprise Linux 5 X86_64 |  |
| el5_u5_x86_64_patch                       | Oracle Enterprise Linux 5 X86_64 |  |
| el5_unsupported_i386_latest               | Oracle Enterprise Linux 5        |  |
| el5_unsupported_x86_64_latest             | Oracle Enterprise Linux 5 X86_64 |  |
| el5_x86_64_addons                         | Oracle Enterprise Linux 5 X86_64 |  |
| el5_x86_64_lsb4                           | Oracle Enterprise Linux 5 X86_64 |  |
| el5_x86_64_ocfs2                          | Oracle Enterprise Linux 5 X86_64 |  |
| el5_x86_64_oracle                         | Oracle Enterprise Linux 5 X86_64 |  |
| el5_x86_64_oracle_addons                  | Oracle Enterprise Linux 5 X86_64 |  |
| ol5_i386_latest                           | Oracle Enterprise Linux 5        |  |
| ol5_u5_x86_64_patch                       | Oracle Enterprise Linux 5 X86_64 |  |
| ol5_u6_i386_base                          | Oracle Enterprise Linux 5        |  |
| ol5_u6_i386_patch                         | Oracle Enterprise Linux 5        |  |
| ol5_u6_x86_64_base                        | Oracle Enterprise Linux 5 X86_64 |  |
| ol5_u6_x86_64_patch                       | Oracle Enterprise Linux 5 X86_64 |  |
| ol5_x86_64_latest                         | Oracle Enterprise Linux 5 X86_64 |  |
|                                           |                                  |  |

#### Adding a Channel Label to a Platform

Sometime vendors may add channel labels to a given platform. HPSA must be aware of the new labels before the new channels can be supported.

To add the new labels to the HPSA's supported list:

```
[root@vc002 bin]# /opt/opsware/patch_importer/bin/uln_import --
add_platform_label --platform_name "Oracle Enterprise Linux 5" el5_new_label
Adding channel label el5_new_label for platform Oracle Enterprise Linux 5
Done
```

#### **Removing a Channel Label from a Platform**

Sometime a channel is obsolete and can be removed from HPSA's supported list.

To remove an obsolete channel from the supported list:

```
[root@vc002 bin]# /opt/opsware/patch_importer/bin/uln_import --
remove_platform_label --platform_name "Oracle Enterprise Linux 5"
el5_new_label
Removing channel label el5_new_label for platform Oracle Enterprise Linux 5
Done
```

# **Additional Information**

In this section:

- Legal Notices
- Documentation Updates
- Support

# Legal Notices

#### Warranty

The only warranties for HP products and services are set forth in the express warranty statements accompanying such products and services. Nothing herein should be construed as constituting an additional warranty. HP shall not be liable for technical or editorial errors or omissions contained herein.

The information contained herein is subject to change without notice.

#### **Restricted Rights Legend**

Confidential computer software. Valid license from HP required for possession, use or copying. Consistent with FAR 12.211 and 12.212, Commercial Computer Software, Computer Software Documentation, and Technical Data for Commercial Items are licensed to the U.S. Government under vendor's standard commercial license.

#### **Copyright Notices**

© Copyright 2000-2012 Hewlett-Packard Development Company, L.P.

#### **Trademark Notices**

Adobe<sup>®</sup> is a trademark of Adobe Systems Incorporated. Intel<sup>®</sup> and Itanium<sup>®</sup> are trademarks of Intel Corporation in the U.S. and other countries. Microsoft<sup>®</sup>, Windows<sup>®</sup>, Windows<sup>®</sup> XP are U.S. registered trademarks of Microsoft Corporation. Oracle and Java are registered trademarks of Oracle and/or its affiliates. UNIX<sup>®</sup> is a registered trademark of The Open Group.

## **Documentation Updates**

The title page of this document contains the following identifying information:

- Software Version number, which indicates the software version.
- Document Release Date, which changes each time the document is updated.
- Software Release Date, which indicates the release date of this version of the software.

To check for recent updates or to verify that you are using the most recent edition of a document, go to: <a href="http://support.openview.hp.com/selfsolve/manuals">http://support.openview.hp.com/selfsolve/manuals</a>

This site requires that you register for an HP Passport and sign in. To register for an HP Passport ID, go to: <u>http://h20229.www2.hp.com/passport-registration.html</u>, or click the **New users – please register** link on the HP Passport login page.

You can also receive updated or new editions if you subscribe to the appropriate product support service. Contact your HP sales representative for details.

## **Support**

Visit the HP Software Support Online web site at: <a href="http://support.openview.hp.com/">http://support.openview.hp.com/</a>

This web site provides contact information and details about the products, services, and support that HP Software offers. HP Software online support provides customer self-solve capabilities. It provides a fast and efficient way to access interactive technical support tools needed to manage your business.

As a valued support customer, you can benefit by using the support web site to:

- Search for knowledge documents of interest
- Submit and track support cases and enhancement requests
- Download software patches
- Manage support contracts
- Look up HP support contacts
- Review information about available services
- Enter into discussions with other software customers
- Research and register for software training

Most of the support areas require that you register as an HP Passport user and sign in. Many also require a support contract.

- To register for an HP Passport ID, go to: <u>http://h20229.www2.hp.com/passport-registration.html</u>
- To find more information about access levels, go to: <u>http://support.openview.hp.com/access\_level.jsp</u>

## **Support Matrices**

For complete support and compatibility information, see the support matrix for the relevant product release. All support matrices and product manuals are available here on the HP Software Support Online website:

http://support.openview.hp.com/sc/support\_matrices.jsp

You can also download the HP Server Automation Support and Compatibility Matrix for this release from the HP Software Support Online Product Manuals website:

http://support.openview.hp.com/selfsolve/manuals